## Guide to EasyChair

## You will use EasyChair to

• submit your survey (full/revised version)

• submit your reviews on surveys of other groups

## To submit your survey…

- 1. Sign up on [www.easychair.org](http://www.easychair.org/) (one account per student)
- 2. Follow this link: [https://easychair.org/conferences/?conf=twc](https://easychair.org/conferences/?conf=twcsn2014) [sn2014](https://easychair.org/conferences/?conf=twcsn2014) to login to the course's event on EasyChair
- 3. Select "New Submission" and fill in the form. Make one submission per group! (one author fills in the form and puts other authors' attributes)

## To submit your reviews…

• You will receive an email with detailed guidelines

• Use "TWCSN2014/Change role" to change role from author to reviewer and vice versa (if needed)

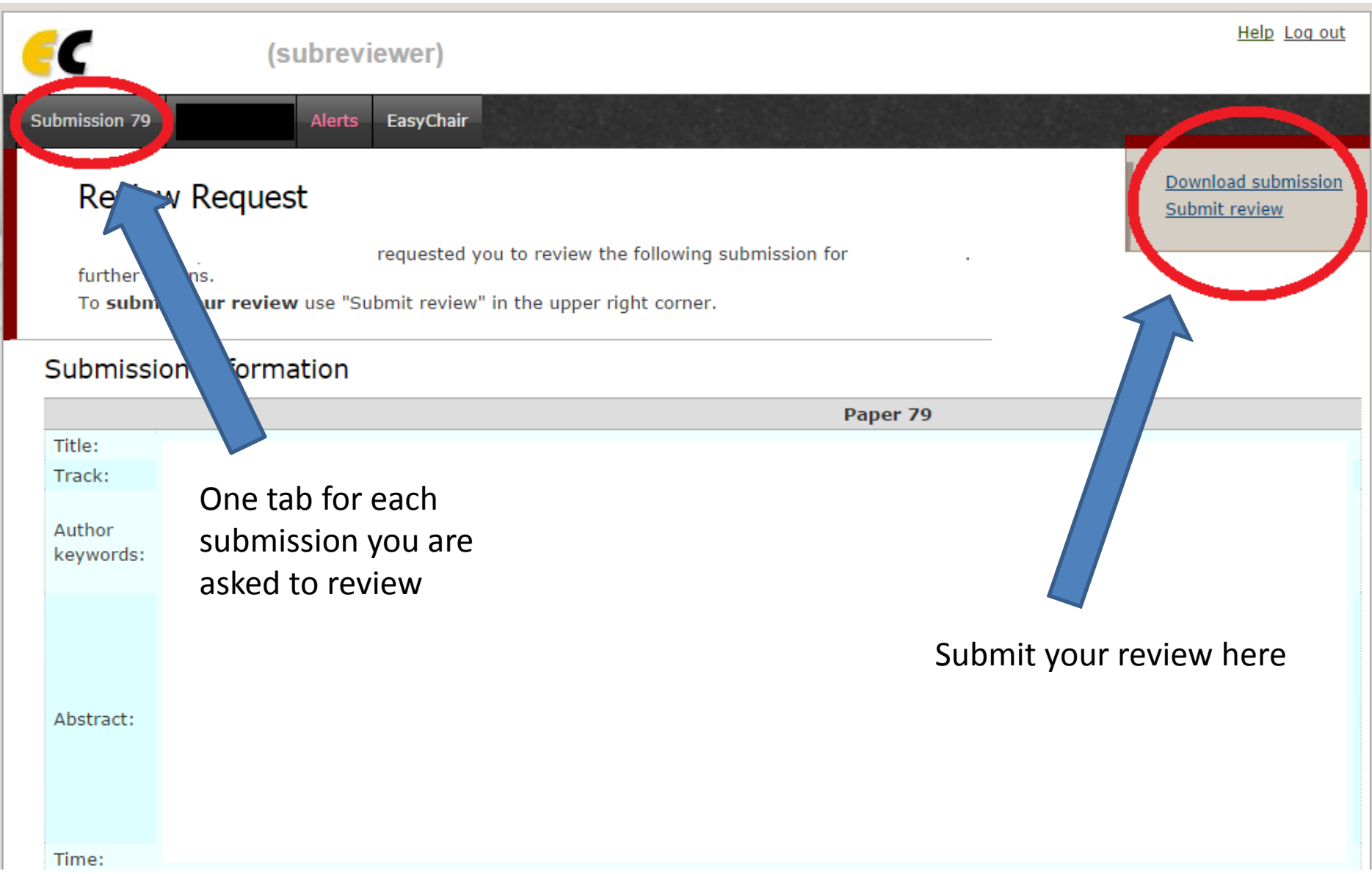